## **Detailed information**

Clicking the button Detailed information causes opening the dialog window, which contains the key words of dictionary in the form: Key | Language | Create time | Modify time | User | Translate.

In the User column, there is displayed the name of user who changed a translation most recently.

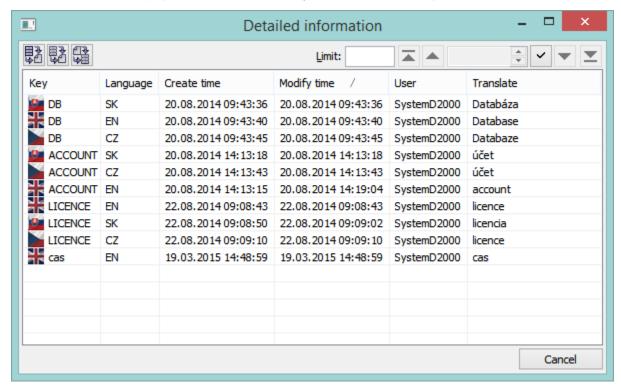

The key words can be sorted according to any column - preferentially from the new one to the old one.

The dictionary cannot be edited but the data import from the file to dictionary (button ), or data export (selected data (button ) or whole dictionary (button )) into file are available.

Only those files that had been exported through this dialog window are imported !!!

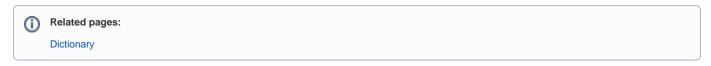